#### THE MEASURABLE DIFFERENCE.

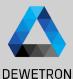

# OXYGEN TRAINING > DATA STORING

DEWETRON

PUBLIC

© DEWETRON GmbH | January 24

### **STORING SETTINGS**

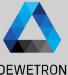

(1)Select channels to be stored in the Channel List

2 Specify the storage folder and filename

3 If enabled, the filename dialog will popup after pressing the REC button

| •   | 7                                    | T                                             |                       |                                             | Search                     | <b>%</b>         |              |                     |                                          |                               | DEWE               | IR   |
|-----|--------------------------------------|-----------------------------------------------|-----------------------|---------------------------------------------|----------------------------|------------------|--------------|---------------------|------------------------------------------|-------------------------------|--------------------|------|
|     | ~                                    | <                                             | >                     | Channel                                     | Color Se                   | tup Active       | Stored       | Scaled Value        | Mode                                     | 비 Sample Ra                   |                    |      |
|     |                                      | Ш                                             | V DEWE3-PA8           |                                             |                            |                  |              | (1)                 |                                          |                               |                    |      |
|     |                                      | Ш                                             | > SYSTEM              |                                             |                            |                  |              | <u>(</u>            |                                          |                               |                    |      |
|     |                                      | H                                             | Y TRION3-1820-POWER-4 |                                             |                            |                  |              |                     |                                          |                               |                    |      |
|     |                                      |                                               | Al 1/l1 Sim           |                                             |                            | ¢ 🚺              |              | -0.0000000 AVG      | /G Current                               | 10 kHz                        |                    |      |
|     |                                      | н                                             | AI 1/I2 Si            | m                                           |                            | ¢                |              | 0.8131969 AV        | /G Current                               | 10 kHz                        |                    |      |
|     |                                      | Н                                             | AI 1/12<br>AI 1/13 S  | TRION-POWER-SUB-dLV-                        |                            |                  |              | 120.01599 AV        | 00                                       |                               |                    |      |
|     |                                      | н                                             | AI 1/13<br>AI 1/14 Si | TRION-POWER-SUB-dLV-1                       |                            |                  |              | -200                | o Current                                | 10 kHz                        |                    |      |
|     |                                      | AI 1/14 SI<br>AI 1/14                         |                       | TRION-POWER-SUB-dLV-1                       |                            |                  |              | -103.99679 AV       | 00 Current                               | 10 kHz                        |                    |      |
|     |                                      |                                               | AI 1/U1 S<br>AI 1/U1  | TRION3-1820-POWER-                          |                            | ۵ 🚺              |              | -560.03197 AV       |                                          | 10 kHz                        |                    |      |
|     |                                      |                                               | AI 1/U2 S             | TRION3-1820-POWER-                          |                            | ¢                |              | 199.91999 AV        | /G Voltage                               | 10 kHz                        |                    |      |
|     |                                      | IT                                            | AI 1/U3 9             | im                                          |                            | ¢                |              | 0.0000000 AV        | /G Voltage                               | 10 kHz                        |                    |      |
| Í   |                                      | н                                             | AI 1/U3<br>AI 1/U4 S  | TRION3-1820-POWER-                          | -                          |                  |              | 0.0000000 AV        | 00 UC                                    |                               |                    |      |
| l   |                                      | н                                             | AI 1/U4               | TRION3-1820-POWER-                          |                            | ¢                |              | -2000 20            | Voltage                                  | 10 kHz                        |                    |      |
| 1   |                                      |                                               | V TPION-16            | DO-ACC-6-RNC                                |                            |                  |              | Record Data File as |                                          |                               |                    |      |
|     | Oxyge                                | en Se                                         | etup                  | Storing & Filenam                           | •                          |                  |              | Data Folder         | D:/ DATA                                 |                               |                    |      |
| I   | Storing &                            |                                               | Filename              | DATA STORING                                |                            |                  |              | > 📜 d;/DATA         |                                          | Name test_20200206_133035.dmd |                    |      |
| ſ   | Start                                | up S                                          | ettings               | Data folder<br>C:/DATA/                     |                            |                  | Browse.      | System              | test_20200206_ test_20200205_            |                               | 15.9 MB<br>95.7 MB | 20   |
|     | Adva                                 | Advanced Settings<br>Iardware<br>DAQ Hardware |                       | Export folder                               | ~                          |                  | bromber      | > 🌙 D:/             | test_20200205_                           |                               | 16.6 MB            | 20   |
|     | Hardy                                |                                               |                       |                                             |                            |                  |              | > 🥪 F/              |                                          | test_20200130_154728.dmd      |                    | 20   |
|     |                                      |                                               |                       | RECORDING FILE                              |                            |                  |              | > 🥪 V:/             | test_20200130_<br>test_20200116_         |                               |                    | 20   |
|     | Amplifier / RS232 / RS485<br>Sensors |                                               | / RS232 / RS485       | Tape_sensor_#{Time, Local}_#{Number, Local} |                            |                  |              | > 🥪 Z:/             | Swept_Sine_de                            |                               | 156.1 MB           | 20   |
|     |                                      |                                               | ,,                    | Tape_sensor_#{T                             | inie, cocalj_#(Nulli       | Jer, Eocarj      |              |                     | 🛆 test_20200107_                         |                               | 17.2 MB            | 20   |
|     |                                      |                                               | and and               | Time, Local                                 | Date, Local                | Counter, Local   |              |                     | test_20200107_<br>test_20191219_         |                               | 35.0 MB<br>3.6 MB  | 200  |
| Ē   |                                      |                                               | ontrol                | Time, UTC                                   | Date, UTC                  | Sounter, Session |              |                     | test_20191219_<br>test_20191218_         |                               | 3.6 MB<br>74.3 MB  | 20.  |
|     | mote Control                         |                                               | 100415                | 20221228                                    | o                          |                  |              | L test_20191218_    |                                          | 77.0 MB                       | 20                 |      |
|     | User I                               | ser Interface<br>ocalization                  |                       | Time, hh-mm-ss                              | Date, dd-MM-yy<br>28-12-22 |                  |              |                     | A fft.dmd                                |                               | 126.8 MB           | 2019 |
|     | Loca                                 |                                               |                       | Filename preview                            |                            |                  |              |                     | Swept_Sine_2                             | dmd                           | 787.9 MB           | 20   |
|     | UIOp                                 | otion                                         | s                     | Tape_sensor_110                             | 15_093.dmd                 |                  |              |                     | Delete                                   |                               |                    |      |
|     | Adva                                 | nced                                          | l Graphics            | Local Counter                               |                            | 3                |              |                     | File name , test_20200<br>File type*.dmd | 1207_112558.dmd               |                    |      |
| - i | Syster                               | /stem Information                             |                       |                                             |                            |                  | rite typedmd | A                   | Cancet                                   |                               |                    |      |
|     | Com                                  | none                                          | ent Versions          | Ask for filen                               | ame before recordi         | ng start         |              |                     |                                          |                               | Cancel             |      |

2

## **STARTING DATA RECORDING**

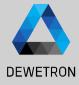

© DEWETRON GmbH | January 24

Press the *Record* button (Measurement can be paused while Recording is active)

(1)

- 2 LIVE Indicator will become REC indicator; Red Line above Action bar marks active recording mode, too
- 3 The Overview bar will display the signal trend of one certain channel for the entire mesurement
- Press Stop button to terminate data recording

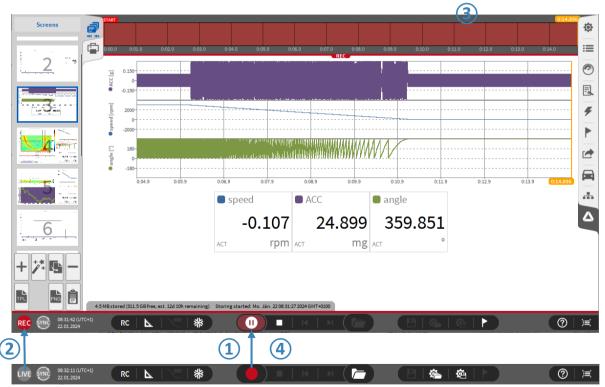

#### **DEJAVIEW – REVIEW DATA WHILE RECORDING**

(1)

(2)

(3)

(4)

(5)

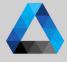

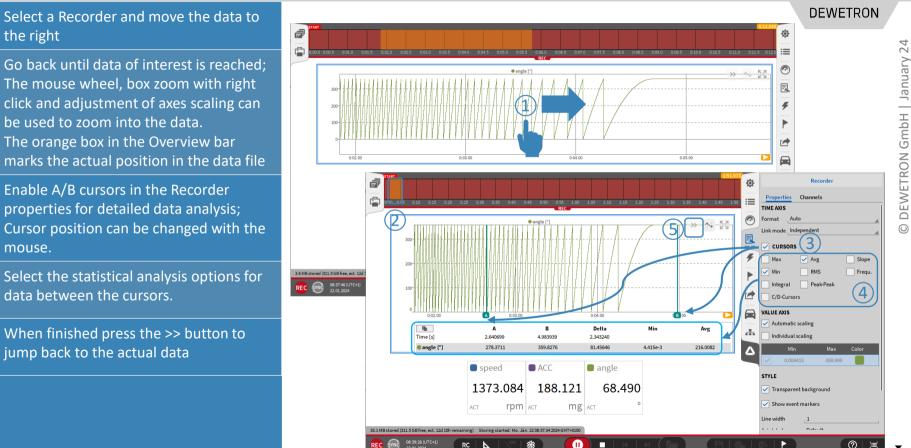

RC k \*\*

### **ADDING MARKERS**

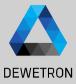

#### 1 Press the marker button

- (2) Specify a name and press Ok afterwards
- (3) Markers will be displayed in the Recorder and Overview bar
- (4) The Marker menu will contain a list with all markers; Jump to the marker position with a click on the marker time
  - Markers will be accessible in the same manner during reviewing a data file

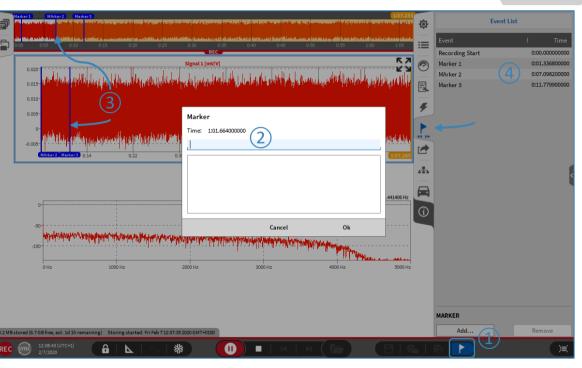

## **MULTI-FILE RECORDING**

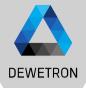

Possibility to split up data recording into several single data files; useful i.e.

- To avoid one huge data file and get several small ones instead
- To start data analysis while the data recording is still running

1 Enable Multi-File Recording and select the file split by

 Recording duration, i.e. new file every 10 minutes

③ > Number of recording events, i.e. triggered recording

- Absolute time, i.e. new file every full hour is passed
- 5 > Select if Multi-file parts shall be stored to separate sub folder or not

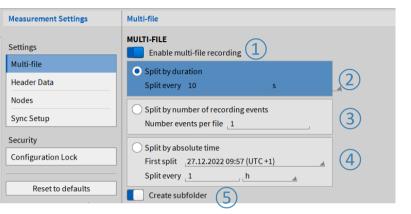

#### Remarks:

**@** ....

:=

0

E

Ŧ

æ,

- Split by duration: min. duration is 10 sec
- Split by absolute time:
  - OXYGEN time is used for reference (Windows time or GPS time if acquired via TIMING board)
  - If first split is in the past, next splits are calculated correctly from actual time
- Files belonging to the same recording are stored to one separate folder in your data directory; Directory named according to the filename
- Files belonging to the same recording can be opened in parallel and reviewed

2

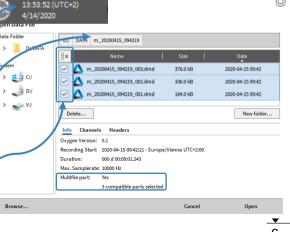